Getting started the started started started started started started started started started started started started started started started started started started started started started started started started started st Asset Recovery Services provide you with a seamless and secure way to responsibly retire legacy IT equipment of any brand, while addressing your own sustainability goals. Managing Asset Recovery Services in TechDirect centralizes the tracking and logistics needed for a smooth process, giving you control and visibility along the way:

Discover convenient services in Te<br>
experience of ineright control and ineright in TechDirect.<br>
stay in control and insight

- Create appraisals in just a few clicks to easily discover the value of your existing assets
- Stay in control of assets and services from anywhere by easily scheduling services, tracking progress and managing payments
- See what you want, when you want with on-demand reporting that can be customized and downloaded
- Get the facts on your emissions, energy and landfill avoidances in real-time with the Environmental Impact Report feature

© 2024 Dell Inc. or its subsidiaries. All Rights Reserved. Dell and other trademarks are trademarks of Dell Inc. or its subsidiaries. Other trademarks<br>may be trademarks of their respective owners. Dell Inc. believes the in information is subject to change without notice. June 2024 | Getting Started with TechDirect for Asset Recovery Services

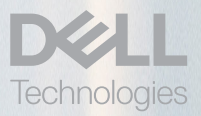

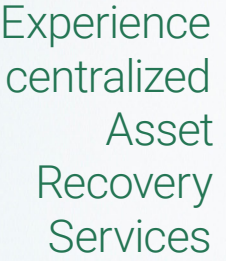

### We're here to help

Review the [User's Guide](https://tdm.dell.com/si-registry/api/v1/ARS_UG.pdf) for detailed instructions on managing your Asset Recovery Services in TechDirect.

If you have additional questions, you can always reach out to your Dell Technologies representative by submitting a request through the **Contact Us** feature at the footer of TechDirect.

## Learn more at [DellTechnologies.com/](https://www.delltechnologies.com/ARS)AssetRecoveryServices

'For more information, please see the <u>[Dell Media Sanitization Statement](https://i.dell.com/sites/doccontent/corporate/corp-comm/en/Documents/media-sanitization.pdf?newtab=true)</u>. Dell makes no recommendations regarding the customer's security<br>needs or representations regarding the effectiveness of one method of data removal

# Take the steps to get started

As your central online portal for Dell services, TechDirect provides fleet-wide visibility and proactive management throughout the PC lifecycle.

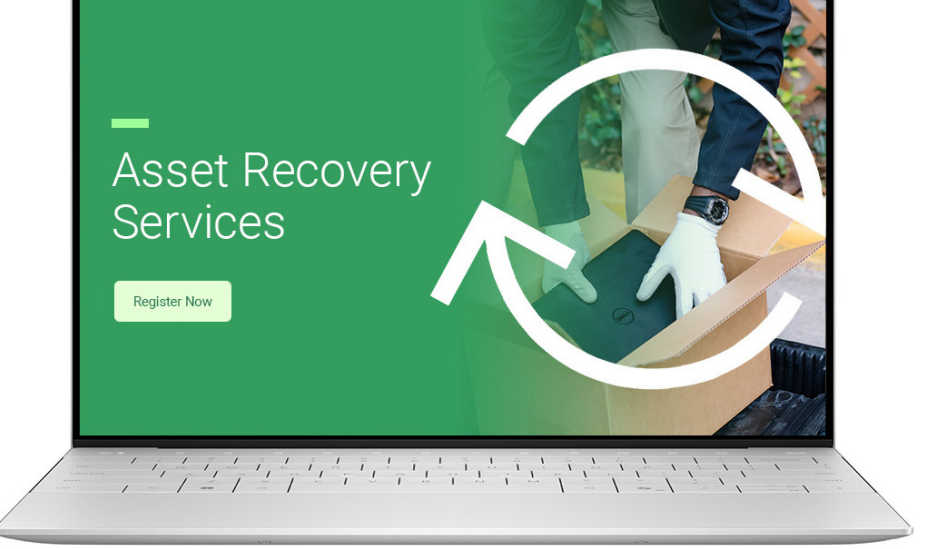

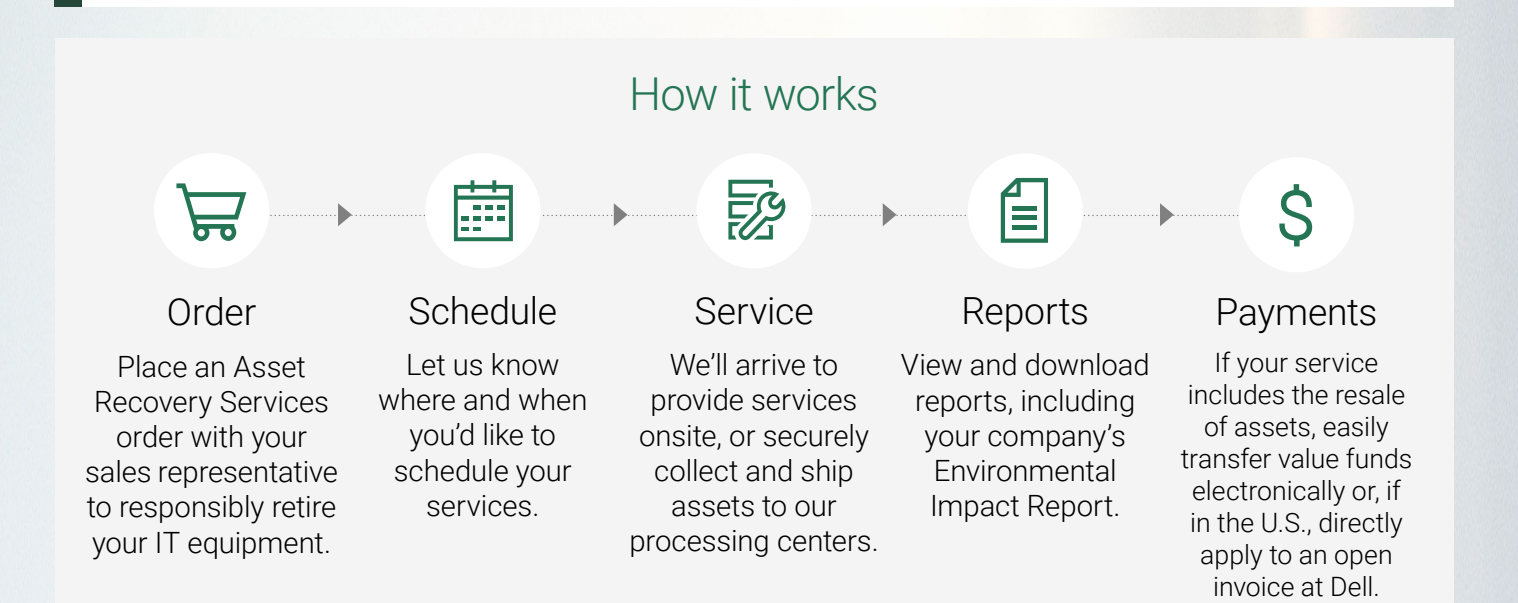

A If you are not authorized to accept the terms on behalf of your company, you may submit a request with the information for the appropriate person in your organization to complete. Once the request is approved, you may return to your dashboard and complete your service request.

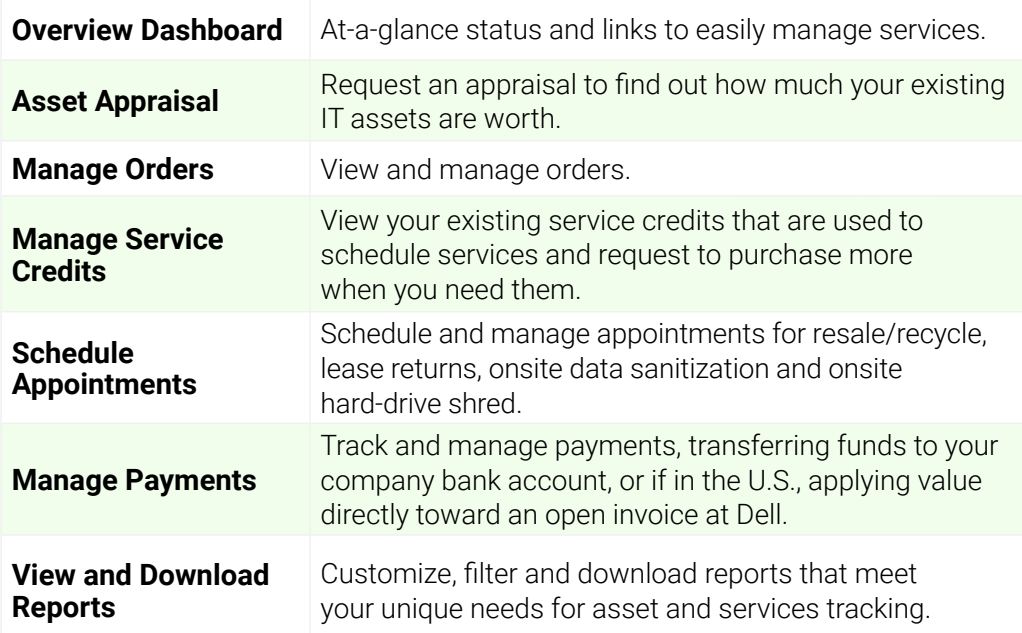

**View and Download Environmental Impact Report**

Easily measure your efforts against your sustainability strategy and get the facts on your emissions, energy and landfill avoidances for assets retired through Asset Recovery Services.

3

#### **Add users and assign roles to your team**

After your company is enrolled, you can access Asset Recovery Services from the **Retire your Assets** tab on your dashboard to manage users for your team. As 'lead' administrator for your company, you may add users under the following roles:

#### **Administrator**

— enables the user to manage other users in TechDirect, submit asset appraisal requests, place orders, schedule appointments, and view disposition reports.

#### **Technician**

— enables the user to submit asset appraisal requests and schedule appointments.

2

1

### **Register in TechDirect**

After your first order is placed, you will receive an email that will take you to registration, where you will complete the details to setup your company.

Already have an account in TechDirect? [Skip to the next step.](https://tdm.dell.com/portal/)

### **Enroll in Asset Recovery Services**

Once you are logged-in, navigate to the **Retire your assets** tab from the home page and activate from the **Asset Recovery Services** card.

Read and accept the **Terms and Conditions** on behalf of your company to complete enrollment.

# Getting Started with TechDirect for Asset Recovery Services